## **January 7 992 Edition**  Volume 11/Number 1

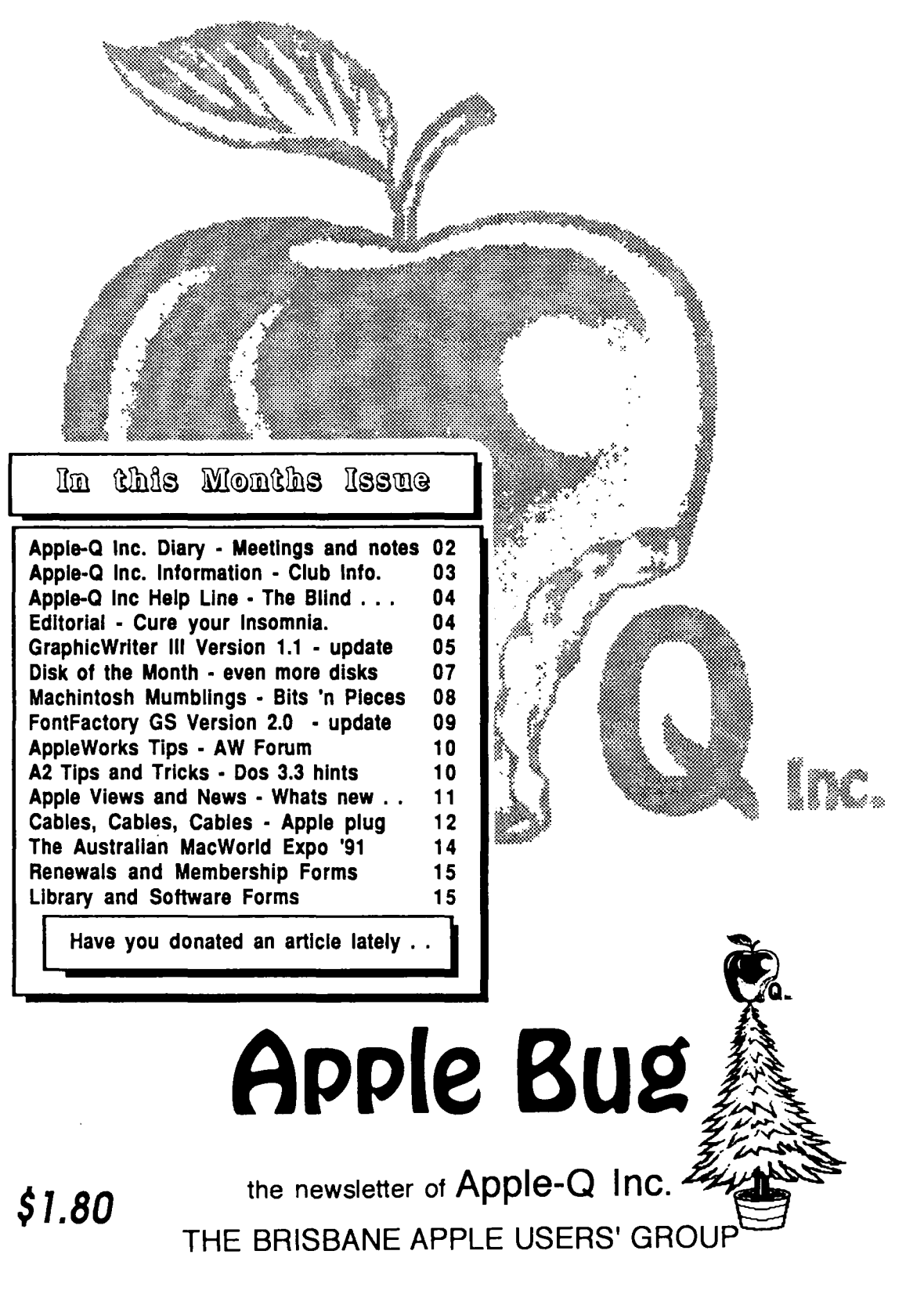

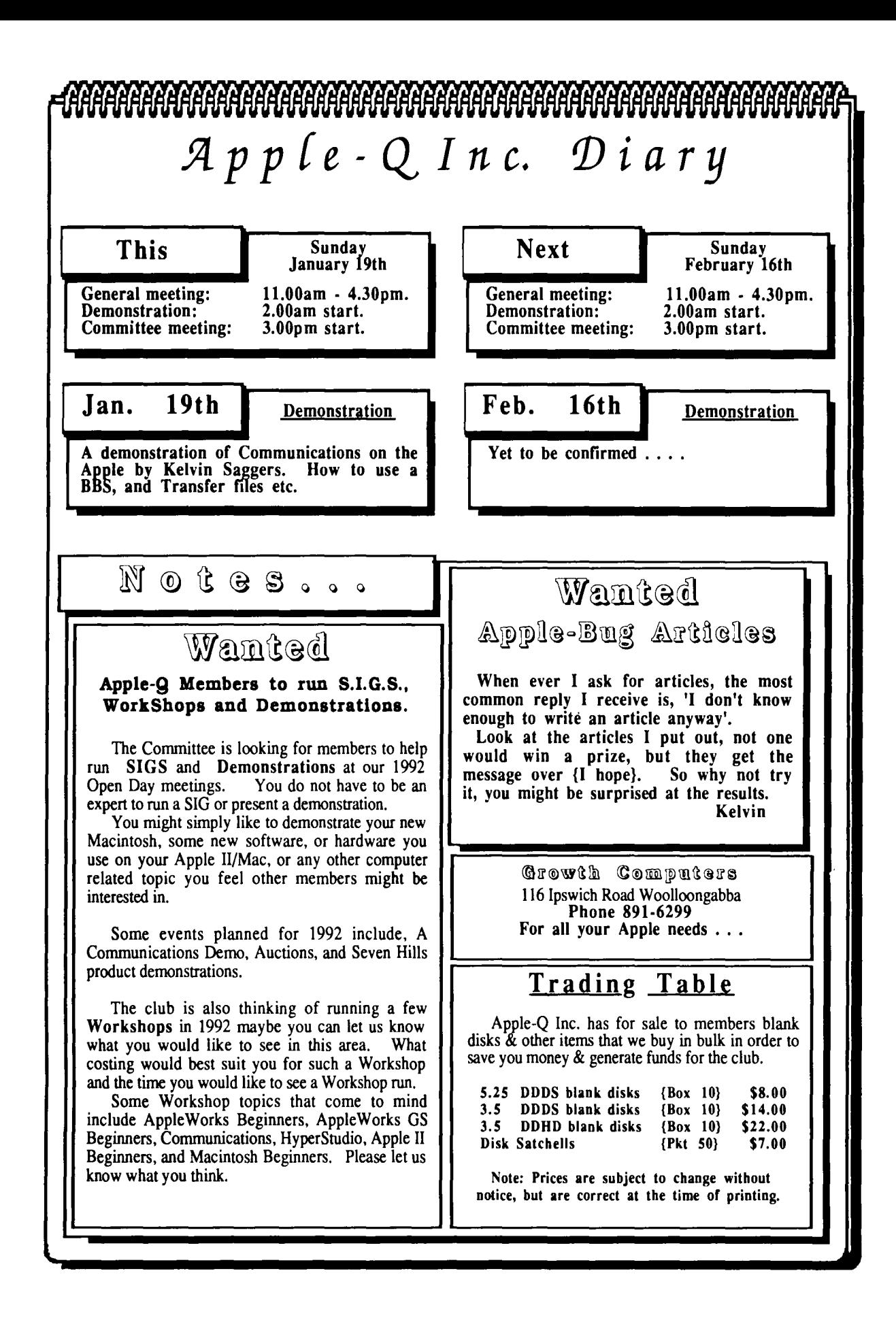

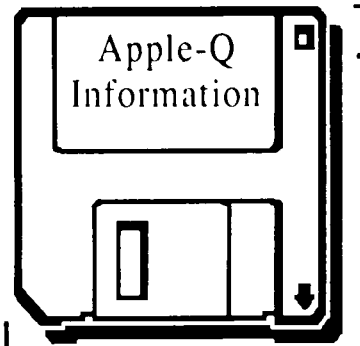

## **Meeting Format**

- 11.00 am 12.00 pm- Informal period Trading table open, Hard copy Library Open Registration of members (new and renewals). PD Software Library sales. Raffle Tickets sold. Start of General Computer Time.
- \2.00 pm 2.00 pm -Special Interest Groups New Users (Beginners) SIG Apple //GS Computers SIG Macintosh Computers SIG Trading Table, Software Library continues ... General Computer Time Contiues ...
- 2.00 pm 3.00 pm Demonstration Invited speaker to give a demonstration. followed by a question and answer session relating to the demonstration. Draw raffles etc...
- 3.00 pm Start Committee Meeting SIGS, Trading Table, Libraries etc. close. General computer time continues. Committee meeting starts. Members are welcome to attend committe meetings.
- 5.00 pm (approx.) Open Day ends. End of the General and Committee meetings.

## **Meeting Venu**

Hooper Education Centre Kuran Street, Wavell Heights.

### Vistors Welcome.

## **Membership Fees**  $-$

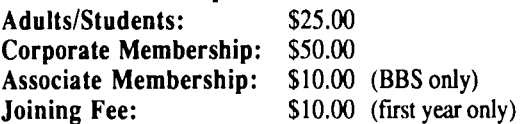

At the discretion of the Executive Committee

## **Articles for Apple-Bug**

If you would like to contribute to Apple-Bug, please send in your article (on disk if possible) to Apple-Q or bring it along to the meeting. The deadline for Apple-Bug is the Open Day meeting. Disks will be returned.

## Apple-Q **1:1 Public Domain Software**

Apple-Q Inc. has a wide selection of Public Domain, Shareware and Demonstration software available to members. We charge a copying fee so the group can obtain more software to expand the library. The copying fee for 5.25 inch disks is 50 cents a side with a minimum charge of \$2.00. For the 3.5 inch disks, the minimum fee is \$3.00 per disk, with "Disks of the Month" costing a little extra than the older

software in the clubs library.<br>On the inside back page you will find a software order form. This form can be On the inside back page you will find a software order form. This form can be used if you wish to order by mail or you can order & pick it up at the meeting. For mail orders, remember to add \$2.00 for postage & packaging. used if you wish to order by mail or you can order & pick it up at the meeting. For mail orders, remember to add \$2.00 for postage & packaging.

## **Executive Committee**

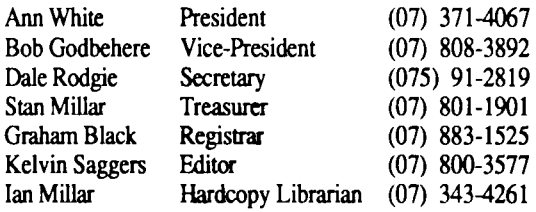

### Software Librarians

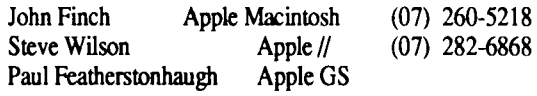

## ------**Bulletin Board**

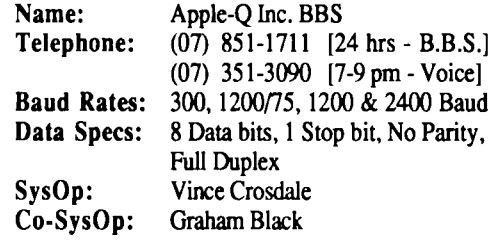

## **Production Information**

The Apple-Bug was written with AppleWorks and Apple Works GS. AppleWorks GS was used for the Page Layout. Apple-Bug is printed by the Hooper Education Centre. Thanks to Growth Computers for the use of the LaserWriter used to produce the original copy.

## **More Info**

• The copying of Commercially produced software is not sanctioned by Apple-Q Inc. and members who do so risk expulsion from the group.

• No one is allowed behind the Trading Table counter except the Committee members and anyone appointed to work at the Trading Table.

## **Advertising**

Classified advertising is Free to all Financial Members. For non-members, the charges are \$18.00 for a Half Page and \$30.00 for a Full Page. For more information, contact the Editor .

## **4 Help Line**

#### Apple II General

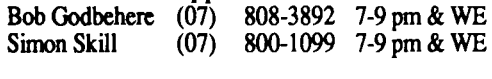

Apple IIGS General<br>(07) 351-3090 7-9 Vince Crosdale (07) 351-3090 7-9 pm<br>Kelvin Saggers (07) 800-4660 Modem Kelvin Saggers (07) 800-4660 Modem Anytime<br>Graham Black (07) 833-1525 1-6 pm  $(07)$  833-1525 1-6 pm

Apple Macintosh General John Finch (07) 260-5218 7-9 pm & WE<br>Ann White (07) 371-4067 7-9 pm W'Day  $(07)$  371-4067 7-9 pm W'Days

Apple Macintosh - Music<br>Tony Truscott (07) 266-4795 7-9 pm  $(07)$  266-4795 7-9 pm & WE

Apple Macintosh - Page Maker<br>Ann White (07) 371-4067 7-9 pm W  $(07)$  371-4067 7-9 pm W'Days

HyperStudio Kelvin Saggers (07) 800-4660 Modem Anytime

AppleWorks (Classic) Ann White (07) 371-4067 7-9 pm W'Days

AppleWorks IIGS

Kelvin Saggers (07) 800-4660 Modem Anytime

#### AppleSoft / Beginners

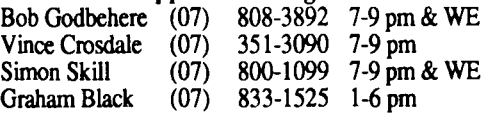

#### Communications / Modems

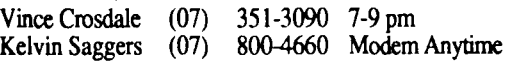

Education Programs

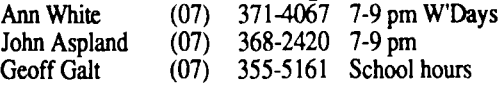

Seven Hills Partner

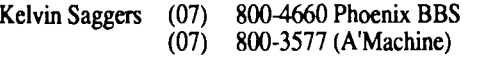

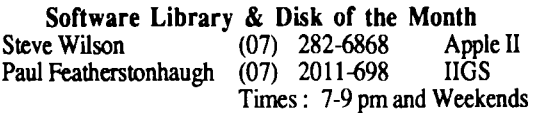

Apple IIGS Graphics, Programing Paul Featherstonhaugh (07) 2011-698 7-9 pm

If you are free to aid other members and would like your name added to the list, please let us know. To be on the help line listing you do not

## **Editorial \_\_\_\_\_ \_**

#### *6y 1(J{vin Saggers*

Well the Christmas break is over {for those lucky enough to have one that is ], and another new year beckons. What we make of it, is for the most part, up to us ... and of course Apple ...

In the coming year, Apple-Q needs your support more than ever before, and you can show that support in so many ways, from helping out on Open Days, to buying club software, and disks, or donating software and books you no longer want so they can be used in club raffles etc. The list is endless, and can encompass something as simple as just letting other people know about your club, or supporting vendors that support Apple-Q in preference to those that do not, the choice is yours.

Feedback is also essential to the smooth running of a clublike Apple-Q, without it we are running blind. We wou. like to try the WorkShop concept out again this year, but before we do we would like some feedback on this from you, for example would you attend one, when could you attend one, what would you like to see or do. We would also like your feedback on what you feel the Trading Table should have on sale, eg. Mouse cleaning kits, Disk Cleaning *Kits* ..

We don't amass heaps of PD software, or keep volumes of newsletters, and stocks of blank disks and Mousemats etc., and run demo's, man Help Lines, and the like, just to waste our time and the clubs money, we gather these items, and do these things because we feel that is what you want from your club, and us, if you feel we are wrong in our assumpuon ... say so ...

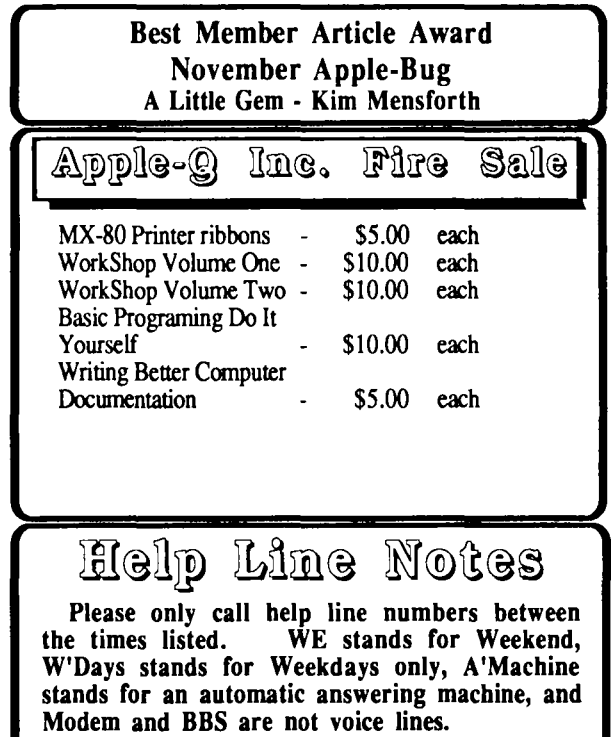

## GraphicWriter III  $\mathbb V$ ersion l. l

### *By Kelvin Saggers*

*The following is an edited version of the update notes, background notes, and tips provided by Seven Hills, for GraphicWriter* Ill.

*Updates will be available to members with original Seven Hills GraphicWriter III Disks at the meeting, or by mail order. Note: we take no responsibility for disks etc lost in the post. upgrade files themselves are free, but the club will have to charge a small fee (\$5.00) to cover the cost of the disk, copying, and instructions {postage and packaging extra}.* 

### Jpdate Notes: vl.O to vl.l

Despite the small increase in the version number, version 1.1 is a major upgrade from 1.0. In addition to enhancing the overall stability of GraphicWriter III, numerous bugs have been fixed. Some specific items of interest include: tabs print correctly in best quality, files aren't corrupted if the disk gets full, the ruler displays centimeters correctly, and paper sizes are correct!

Also, we think we have fixed all the spelling checker bugs, however a couple of our testers did report a few intermittent crashes when choosing the "Possible Choices" button. Chances are you'll never have a problem, but to be safe we do recommend saving your document before using the spelling checker. If you do have a problem, please contact technical support.

Version 1.1 is an especially significant version because DataPak Software has agreed to transfer all the source code for GraphicWriter III to Seven Hills Software! This is important because once we have the code in our hands we will be able to improve GraphicWriter III on our time ;hedule. We are very excited about this situation because we have many great plans for future versions. We hope you'll support our efforts to keep GraphicWriter III the preferred choice for desktop publishing on the Apple IIGS.

Please print, complete, and return the survey (on the v1.1) update disk) to help us defme the course for new features and enhancements to Graphic Writer III.

. Although version 1.1 is mainly a bug fix version, we did mclude several changes, enhancements, and new features, some of the more noteworthy changes are listed below:

### Miscellaneous

Changed: GraphicWriter III vl.O required four files to work: GraphicWriter, GW.Main, GW.Resources, and GW.TextEdit. Now only two files are necessary: Graphic Writer and GW.Resources.

Changed: The GW.ImageWriter custom printer driver is no longer used! You should NOT attempt to use it with GraphicWriter III version 1.1. This custom driver was never a "real" printer driver, and GraphicWriter III did many

special things to support it (this is why the driver would crash other programs). Graphic Writer III now prints "by the book," and therefore does not support the custom printer driver.

*Note:* Now that System Disk 5.0.4 (or later) is recommended, the need for a custom ImageWriter printer driver has diminished because the speed and quality of Apple's Image Writer driver is comparable. The only feature missing from Apple's 5.0.4 printer driver is the ability to print only Odd or Even pages, but maybe Apple will add that feature someday. If you really miss that feature, purchase our Independence program and a Hewlett-Packard DeskJet printer for \$400.-\$500. In addition to odd/even page control, Independence gives you 300 dpi output!

### Apple Menu

Changed: The "Choose Printer" option has been removed. GraphicWriter III vl.O allowed people with 768K of computer memory to use System Disk 4.0 and the "Choose Printer" option enabled these users to pick the printer they wanted to use. Now that System Disk 5.0.4 (or later) is recommended, the Choose Printer option is unnecessary because Apple now provides that function via the Control Panel.

#### File Menu

New: When you choose New from the File menu, a new document window is presented immediately, instead of having to name and save the document right away. When you Close the document you will be asked to name it and select the location to store it.

*Note:* If you open a document that was created with version 1.0, it may take longer than usual the first time you save it with version 1.1. Once a file has been saved with version 1.1, it should not be opened with version 1.0. This isn't really a concern unless you exchange data files with someone who owns version 1.0 and hasn't upgraded for some reason (have the person contact us to upgrade to  $v1.1$ ).

New: The Super.Hires v1.2 graphic translator does an even better job converting 320 mode images! To see the difference yourself, open the "SHR.Oid. vs.New" document and compare the two images (the chunky one was imported with the old translator). Choose Actual Size from the View menu to see what a difference this new translator can make.

New For Some People: The MacPaint vl.O graphic translator is included with this update. {If you already have the MacPamt translator, this isn't new.} This translator allows importation of MacPaint graphics (the MacPaint graphic must be on a disk that GS/OS can access).

New: The Teach translator allows importing and exporting of formatted "Teach" files. This translator was written and provided by EGO Systems, publisher of GS+ MagazineQthe first Apple IIGS Magazine + Disk publication!

To order a sample issue contact GS+ magazine at (615) 870-4960, M-F, 9am-6pm ET. Or write to them at GS+ Magazine, PO Box 15366, Chattanooga, TN 37415-0366.

**6** 

Fixed: The Universal text translator: (1) Previously it would not import a file if the file length happened to be an exact multiple of 512; it now does. (2) It now exports text correctly!

Fixed: The previous MouseWrite text translator would not import a file if it happened to contain a line that had no trailing spaces; it now does.

New: When importing a text file that exceeds the 32K per chain text limit, a message is shown that states, "There is too much text to fit in this frame (or linked frames). Try breaking up the text into smaller sections and re-try this operation." If typing or editing text would exceed the 32K per chain text limit, the same message appears.

*Note:* A GW III document can contain more than 32K of text, but a chain of text is limited to 32K. A "chain" can mean a single typing frame, or one typing frame that is linked to other typing frames.

New: All text translators have been modified so they allow maximum file and path names for use over a network. All GS/OS "open" calls were changed to use "read only" for importing and to use "write only" for exporting. This allows multiple users access to the same file at the same time and permits exporting a file directly into a drop folder. {Current translator versions are now: AppleWorks l.l, AppleWriter 1.1, Bank Street 1.1, MouseWrite 1.2, and Universal 1.2.}

Changed: The Paper Sizes and Orientation options have been removed in favor of a Paper Options button. Clicking Paper Options presents the Page Setup dialog for the printer driver you have chosen.

The printer driver's Page Setup dialog typically contains choices for Paper Size, Orientation, and a Vertical Condense option. It may also contain any number of other options (e.g. scaling, no gaps between pages, font substitution, and other choices that apply to a particular printer). The actual choices you see depend on which printer you have chosen in the Control Panel.

New: Clicking the "Smallest" button enters the smallest possible margins into the margin boxes (this gives you the "maximum printable area" according to the chosen printer driver). As in version 1.0, the margins you set are displayed in light blue in the document window. And remember, the margins are just guides to aid you during layout, you can always ignore the guides and place objects wherever you want.

Changed: GW III version l.l no longer unconditionally forces "vertical condensed" printing. Whenever you create a new document, or load a version 1.0 document, the default settings for the chosen printer are retrieved, then the "vertical condensed" print option is turned on.

If you do nothing, your printouts will be vertically condensed (if the printer driver supports that option). Because version 1.1 gives you access to the driver's Page Setup dialog box, you can now choose to turn that option off.

*Note For Harmonie Users:* Harmonie is the only known printer driver that doesn't directly support a "vertical condensed" print option (to achieve vertical condensed print you set a certain dpi).

When GraphicWriter III sets the vertical condensed print option, the Harmonie drivers default to the "ImageWriter Best" setting (it did this to be more compatible with GraphicWriter III vl.O). Unfortunately, now that version 1.1 uses printer drivers correctly, that method no longer gives the desired results.

Therefore, if you're not using an ImageWriter and you want the best quality output, you must always choose Page Setup, click Paper Options, then set the DPI to the recommended settings for your particular printer. Bill Heineman plans to fix this in a future update of Hannonie.

*Note For Independence Users:* GW III v1.1 does f the four compatibility problems listed in Appendix C of  $t_{\text{H}}$ . Independence manual. As a result, GW III v1.1 now works perfectly with our Independence printer drivers!

*Note Mainly For Non-imagewriter Users:* There are certain cases when the "smallest" top and left margins are a hair too small, which results in the guides being placed too close to the edge of the paper. Text or lines laying right on top of these guides might be cropped by the driver. To avoid this problem you can add .05 to the top and left margins that are suggested by the "Smallest" button, which should compensate for any rounding errors. {We might be able to automatically compensate for this in a future version.}

#### Edit Menu

New: You can now use Find/Change to find a word or phrase and change it to nothing (just leave the "Change To" box blank).

#### Object Menu

Fixed: In v1.0 if you had a typing frame linked from one. page to another, and you wanted to wrap text arou. graphics on two different pages, the text wrap would only "stick" on the last graphic you applied it to.

Version 1.1 now correctly wraps around the graphics on each page.

#### Line Menu

New: The Line menu now includes a very thin line. The new thin line is noticeable with dot matrix printers, but is more noticeable on higher-resolution printers.

Changed: The Line menu displays the vertical and horizontal line thicknesses as they will appear in the Tall Text view.

## Help Line - Help Wanted

If you would like to have you name added to the Help Line listing, pleaseLet us know.

#### January 1992

#### GraphicWriter History And Its Future

Graphic Writer was originally developed and published by DataPak Software. Seven Hills Software acquired the rights to GraphicWriter and immediately began working with DataPak to rewrite it. GraphicWriter III version 1.0 was the result. While it offered more features and great ease of use, it also included its share bugs.

DataPak had since turned its attention to the Macintosh while we remain committed to the GS and enhancing GraphicWriter III. We are pleased to announce that an agreement has been made to let our company have the program code and be fully responsible for updates. This will ensure progress in a more timely manner than DataPak would provide.

We plan to provide several updates within the next twelve months (we have a list of potential features that is ten pages (long). We will notify you as these updates become available.

### Update Policy

This v1.1 update was provided free, but there will be a charge for future updates. Prices will vary depending on the work needed to produce the update, but we will always strive to keep prices as low as possible.

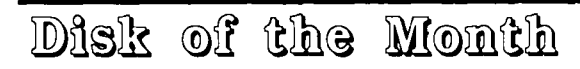

#### *by Dale Rodgie*

Well, this is the last time I will be producing the Disk of the Month for the GS - since I don't have an Apple GS it makes it difficult {for those who don't know Dale has sold his GS in order to downgrade to a Mac - Ed}.

Below are four disks direct from overseas which have been donated to the club. Two of them contain 3200 colour graphics. The Apple //GS was not designed to display 3200 colours in one picture, however, someone found a way around the problem. You will fmd some excellent pictures that will amaze your friends and you will be the envy of B&W Mac owners.

Also we have a disk of SoundSmith Christmas songs just in time for this festive season and we also have the latest FTA demo called Delta. SoundSmith is required to play the SoundSmith songs.<br> **(3200 Colour Graphics Disk #2** 

Steve Wilson (with the aid of Paul Featherstonhaugh) has now taken charge of the Apple II and Apple //GS Software Library. To order, see Steve or Paul at the Software Library Table at the next meeting, the prices are as follows:

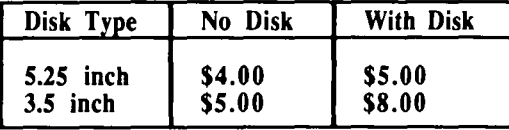

Please Note:

Disks can be ordered by mail from the club, see the order form on the inside back page of the newsletter for more details.

You will be notified of future updates and will have the option to update whenever you choose. We encourage you to get each update to keep current with the newest features and latest enhancements.

We will offer upgrades directly and through our "Partners" (representatives in Apple user groups). Our Partners will be responsible for distributing upgrades in their local area and are allowed to charge a reasonable amount for distribution but are otherwise encouraged to distribute updates for free. We promote this type of distribution to introduce more Apple users to the benefits of computer club participation.

#### MacPaint Compatibility

GraphicWriter III is the only Apple //GS desktop publishing program we know of that can import MacPaint graphics. These represent one of the largest clip art libraries we know of. The MacPaint translator loads MacPaint graphics that must frrst be on a GS fonnatted disk.

#### More Information

More information on Seven Hills products will be published as they come to hand, both here and on the BBS.

### ( 3200 Colour Graphics Disk #1 )

SHR View v3.1 - SHR View is a slide show program for the Apple IIgs. Since this program is a ProDOS 8 system file, you can run it from either ProDOS 8, or GS/OS. It will display all major types of Apple Ilgs images, and a few Apple lie images - including 3200 colour pictures.

ShowPic v5.4 - ShowPic is an NDA that displays many of the common graphic types including the 3200 pictures on this disk.

3200 Pictures: Zoe 3200, Vadorl 3201, Subeoa 3201, Speaker 3201, Skywalke 3201, Robots 3201, Piano 3201, Paula 3200, Navajo 3201, Morning 3200, Kingfisher 3200, Glass I 3201, Dino 3201, Canyon 3200, Astronaut2 3200, Astro 3201. Achilleos 3200 & Zouli 3201.

SHR View v3.1 - SHR View is a slide show program<br>for the Apple IIgs. Since this program is a ProDOS 8 Since this program is a ProDOS 8 system file, you can run it from either ProDOS 8, or GSOS. It will display all major types of Apple Ilgs images, and a few Apple lie images - including 3200 colour pictures.

Show Pic v5.4 - ShowPic is an NDA that displays many of the common graphic types including the 3200 pictures on this disk.

3200 Pictures: Vador2 3201, Troi 3201, Starwars 3201, Spcedebris 3200, Shuttle 3201, Ray 3201, Pueblo 3201, Profits 3201, Photo pic 3201, Newtut 3201, Mouse 3200, Lovers 3200, Heather2 3200, Face 3200, Celtic 3201, Bdragon 3201, Astronaut 3200 & Apollo9 3200.

7

### SoundSmith Songs Disk #5

Songs: Away In Manger, Greensleeves, Hark The Herald, Jingle Bells, Jolly Old Nick, Joy To World, 0 Faithful, Silen Tnight, We Wish You & Christmas Tree.

### ( Graphic Demo Disk #1 )

FTA Delta Demo - Yes another FTA demo has arrived. This one has some great music and wire frame animation. According to the demo, more are yet to come.

The Software Experience #1 • Here is an amazing piece of 3D animation for the GS. A Z' spins smoothly in the centre of the screen. This also has an Easter Egg.

The Software Experience  $#2$  - Here is the second part of the software experience. This one plays some great music and the animation keeps time.

## Macintosh Mumblings

#### *By John Finch*

8

#### Mac PD Software . . .

The Club's Library of Public Domain Software and ShareWare for the Apple Macintosh is growing in leaps and bounds. We have demos on programs like M.Y.O.B. and HyperCard Stacks on topics like the first fleet, just to name a few examples.

#### New Macs  $\dots$

Apple has added more Macintosh models to it's existing range along with a few new printers. Perhaps the one of interest to new Macintosh buyers who don't have a great deal of money to spend and want a compact affordable unit, would be the new Classic II which has as recommended retail price of \$2,995 for the 2MB 40HD unit {2 megabyte of RAM memory and a 40 megabyte hard drive}, and \$3995 for the 4MB 80HD unit.

The existing Classics RRP is around \$1695 for the 2MB Floppy unit and \$2494 for the 2MB 40HD unit. The price of any Classic includes the built in monitor, and the keyboard.

Be careful when pricing other Mac models, because in most cases the monitor and keyboard are not included in the CPU price.

The price of the additional monitor and keyboard, will vary dramatically depending on what options you choose and could mean the addition of more Video RAM etc.

The Classic II offers a faster 68030 processor {Apple quotes this as being up to 2.5 times faster than the Classic when running most applications }, and allows System Seven benefits like Virtual memory to be used.

## Apple II still the best  $\dots$ **Even at Coles** ...

It would seem that Apple may have misjudged the education market, there is life in the old Apple II range yet  $\ldots$ 

Instead of Macs being the flavor of the month as Apple had wanted, it would seem that most schools went for the humble Apple II's, when trading in their dockets.

> The Apple III . . . Simply The Best . . .

Apple does offer upgrade paths for existing Classic owners, and gives a RRP of \$1195 as the cost of doing so, but does not nominate what the upgrade involves or includes.

#### TransWarp SE ...

Applied Engineering have released a card for the Apple Macintosh SE that they claim will improve the SE's performance by 800%. The TransWarp SE card costs around \$USI020, and comes complete with 32K of RAM and a MC68030 processor, and is System Seven compatible.

### Integrated Software for your Mac...

For a long time the only real contender for this market was Microsoft's Works, which has been around almost as long as the Mac itself. The current version of Works is version 2.0, but Microsoft it appears is planning a new release that will incorporate major upgrades.

Why? Because Beagle Bros., Claris, and Symantec have entered the integrated software market. Beagle Bros. have released BeagleWorks, Claris has released ClarisWorks, ar Symantec GreatWorks {SmartWorks}, all for around \$US299. BeagleWorks is the latest contender and appears to offer the better Art Module, and use System Seven to better advantage.

#### Newsletters and Magazines  $\dots$

The Clubs Hard Copy Library run by Ian Millar contains many Newsletters from other groups around Australia and overseas that contain Macintosh related articles, some are almost all Macintosh in content.

The club also receives copies of magazines like MacNews, and catalogs on new products from Apple and third party vendors, and again these are available to members to borrow, just see Ian at the new club Open Day or write to him care of Apple-Q.

The clubs own newsletter Apple-Bug also contains many Macintosh articles, and the registrar Graham Black puts aside a club issue, each month.

January 1992

## Font Factory GS  $\mathbb V$ ersion 2.0

#### *By Kelvin Saggers*

*The following is an edited version of the Update notes that have be provided by Seven Hills Software for Font Factory Version 2.0.* 

*The Club does not as yet have a copy of Font Factory, but we now have a copy of the Update files for Font Factory Version 2.0, from Seven Hills Partner's Disk No.2 {I will ask Seven Hills if we can also have a copy of Disk One}. So if you own a copy of Fol&l Factory please bring in •your original Seven Hills Disks and I will update them for you* . . . *see the GraphicWriier III article in this newsletter for more details.* 

#### A Little Background  $\dots$

Although the whole look of the program has been overhauled, Font Factory GS v2.0 retains all the capabilities of previous versions. Using version 2.0 is basically the same as before, but instead of a main menu bar that never changes, version 2.0 changes its menu bar depending upon what you are doing. Also, several new features have been added.

When no windows are open, the menu bar displays the Apple, File, Edit, and Window menus. The notable changes on these menus are:

#### File Menu . . .

Print: You can now print samples of fonts that were opened with the Open corrunand (i.e. you do not have to open a font using the Edit Font option in order to print a sample).

#### Edit Menu . . .

Edit Font: You can now open Shaston.8 for editing.

Font Info: When a font window is active, this option lets you edit the information (font ID number, family name, etc.) for that font.

Convert Fonts: Several new font conversion options are available! You can now convert fonts to and from the following fonnats: Apple IIGS, BeagleWriter, New Print Shop, Old Print Shop, Print Shop GS, Printrix, and Publish It! You can also convert most fonts from (not to) Apple Macintosh.

*Font Conversion Notes:* If you want to convert Fontrix fonts and you have Printrix: Use the utility that is supplied with Printrix to convert Fontrix to Printrix, then use Font Factory GS to convert those Printrix fonts to Apple IIGS fonts.

### Window Menu . . .

Show Test Window: Opens a test window and adds three menus to the menu bar: Font, Size, and Style. You can test fonts that are installed in the System/Fonts folder by typing your desired text, highlighting the text, and choosing the desired font, size and style from the menus.

When You Open A Font Window, two menus--View and Font--are added to the menu bar. These two menus contain features that apply to the entire font

#### View Menu . . .

The "As Edited Font," "As System Font," and "As ASCII Code" menu options were removed from the View menu because they are no longer necessary. With the new layout of the font window, the system font, the ASCII code and the edited font itself are always visible.

As before, choosing a style (Plain, Bold, Italic, Underline, Outline, Shadow) will display the edited font in that style.

#### Font Menu  $\ldots$

Cleanup Font: While you are editing a font, Font Factory GS automatically adjusts the font height to accommodate the tallest character. However, if the tallest character is made shorter, the overall font height is not readjusted downward until the font is saved. If you want to adjust the height without saving the font, you can choose Cleanup Font

Flip Horizontal/Flip Vertical: Rips ALL the characters in the font horizontally or vertically.

Rotate Right/Rotate Left: Rotates ALL the characters in the font 90 degrees to the right or left

Smooth: Presents the new "Smooth" dialog box where you can set the Minimum and Weight values that are used in the smoothing routine. We believe the suggested values of 6 and 2 will give the best results. Clicking OK smooths ALL the characters in the font

Smoothing an entire font at once is especially useful after you have scaled a font to a larger size--smoothing saves you time by doing most of the touch-up. Additional smoothing can be done by hand using the tools in the Character window.

*Font. Smoothing Notes:* Smoothing is done by a special technique that may or may not benefit a particular character. If you have done more editing than just creating a new point size by using Edit Font, you may want to save your nonsmoothed version because smoothing the whole font cannot be undone.

If smoothing doesn't work well for this particular font, close the font without saving any changes then reopen the version you saved prior to using the Smoothing command.

Apply Style: You can apply a style (bold, italic, plain, etc.) to all the characters of the font by using the checkboxes to indicate the styles that you want to apply. If you are

9

creating a pre-styled font, leave the "Adjust Font ID" option checked. This option automatically adjusts the Font ID to match the styles you checked (for example, if you apply "bold, italic" the Font ID information will be changed to say the font is ''bold, italic").

When You Open A Character Window, one menu, Character, is added to the menu bar. This menu contains features that apply to a single character.

**Character Menu ...**<br>Most of the options on the Character menu behave as before (e.g. Flip Horizontal/Flip Vertical flips the single character horizontally or vertically). These are the important new or changed items:

3 x Magnification and or 4 x Magnification and or 8 x Magnification: The standard magnification is "4x"; the new magnifications of 3x and 8x provide a little more editing flexibility.

## Apple Works Tips

#### *By Ann White*

Each month Apple-Q receives the AppleWorks Forum from the U.S. National AppleWorks Users Group. If you haven't seen it, check with Ian Millar, the Hard Copy Librarian, and borrow a copy from the library. There's a cumulative collection of Great Stuff in them whether you are an Apple Works aficionado or a beginner.

For example Volume VI, No 11 has articles on:-

- -Novice Notes
- Software Review : Magic File Cabinet
- -My Favorite Macro
- -Apple Works Add Ons
- -My Favorite Template
- -Apple Works News
- -Data Base Tips
- -Public Domain Updates
- -Members Helping Members

## A2 Tips and Tricks.

#### *By Simon Skill*

Hi fellow Apple users, it's Simon again. This month I have an ONERR GOTO and Ctrl-C trick to stop people looking at your programs. Next month I will talk about switching screens HIRES and TEXT screens and other tricks.

We all have that one program that we don't want anyone copying, don't we. Two ways of getting a listing is loading the program and LISTing it (unless you include control characters in the filename, and then you have to remember them, otherwise the program is inaccessible), or RUNning it, pressing Ctri-C and LISTing. But there's a way of getting *Magnification Note:* Guides are visible only in 4x Magnification.

Smooth: As before, it smooths the single character. New, however, is the dialog box that allows you to specify the Minimum and Weight values that are used in the smoothing routme. We believe the suggested values of 6 and 2 will give the best results. Clicking OK smooths the character; if it doesn't smooth well, choose Undo from the Edit menu.

Apply Style: You can apply a style (bold, italic, etc.) to a single character by using the checkboxes to indicate the styles that you want to apply.

More Information . . .<br>For more information on Font Factory, or other Seven Hills Products contact the club's partner or Jeff Schuurman of Australian II Series Software (02) 606-9343.

The Data Base Tips article, "Three Commands That Can Improve Your Labels" by Ann Bennett contains some useful

tips, such as:-<br>Apple-J Sets up left justification of the field: e.g. [Given Name] <[Surname), where the< indicates the screen character resulting from the Apple-J command, causes the [Surname] field to be printed, with one space gap, after the preceding field. A solution to the data base problem that sees our Apple Bug labels printed "Smith.Fred" currently, allowing both an alphabetic sort of members and a compromise resolution on the "big gap" problem to acconunodate varying lengths of names.

Apple-V This on prints the Field name in the report as well as the data, e.g. Field Name is [Expiry Date] and date for the first member is [9204]. Label prints as "Expiry Date: 9204".

Apple-Z Allows you to view a sample label on screen.

The whole magazine is worth reading. The articles  $a<sup>4</sup>$ well written and contain many usable ideas. The club has many such newsletters and magazines in it's library so why not borrow one and read the originals in detail?

around this! In your program, type:

10 ONERR GOTO 1000 <· or any number you want 20 POKE 1010,102: POKE 1011,213: POKE 1012,112

999 END

1000 IF PEEK(222) =255 THEN PRINT 'CAUGHT YOU TRYING CTRL-C!!':FOR I=O TO 1000:NEXT I:RUN 1010 RESUME

The pokes in line 20 are to make the RESET key RUN (remember last month?), for added protection. Typing POKE 2049,1 into your boot program will, if booted with that disk, prevent anyone listing your programs! Type 0 REM (censored) OFF! into your programs will normally get rid of people who see: 0 REM (censored) OFF!, forever! (Yes, POKE 2049,1 lists the first line repeatedly.)

10

#### *by Kell'in Saggers*

A roundup of computer related topics and news that might be of some interest to Apple Users, taken from various sources.

#### Apple StyleWriter

In many recent reviews the new Apple Style Writer Ink-Jet printer has not done too well, mainly due to it's speed. I would not be surprised to find Apple almost giving the machine away with package deals ... looks like the old DeskWritter is still the over all better performer, for small business use.

Still on the StyleWriter, Apple will now ship it with four new TrueType Fonts, Chicago, Geneva, Monaco, and New York. The printer will also ship with new software that provides background printing capabilities, no prizes given for guessing why  $\dots$ 

Apple noted that existing owners can upgrade by obtaining' the new Personal Installation Disk Sets for the StyleWriter from their local Apple reseller e.g. Growth Computers (see inside front page).

Write-It NDA Conflict . . .<br>The popular Shareware NDA by Chris Hauns, called Write-It appears to have a few problems coexisting with HyperCard GS.

The NDA is used by many GS users to Edit and otherwise work on text within other applications, but some users have been experiencing crashes when exiting from Write-It back into HyperCard, due it would seem to a memory use conflict.

;DB Master Closing Down Sale ... The remaining copies of the Apple II database DB Master Professional are being sold by the developer Barney Stone, for \$US 100 each plus shipping. The Basic programmer's Pack is selling for \$US50.00, and the Medical Billing Template is on sale for \$US75.00. Barney Stone is moving out of Apple II computers. If you are interested he can be contacted at Stone Age Technologies, PO Box 3200, Maple Glen, Pa. 19002. USA.

#### M.Y.O.B.

Closer to home, Data-Tech Software is offering a fully functional demo disk of their easy to use integrated accounting program Mind Your Own Business for the Apple Macintosh for only \$10.00.

Mind Your Own Business features General Ledger, Cash Book, Accounts Receivable, Accounts Payable, Inventory, Card File, Administration, Customizable Cheques, Invoices, Purchase Orders, Mailing Labels and much more ...

Data-Tech Software can be contacted at PO Box 371, Blackburn, Victoria. 3130.

### GS-RAM III

Applied Engineering have a new card out for your Apple *1/GS,* the GS-Ram III, a compact card that is not much bigger This new RAM card from. Applied Engineering can take up to four megabyte of memory (six if you plug in the expander card) in one megabyte increments (two chips), and is fully DMA compatible.

I have had one running on my Apple //GS for a few months now, and have had no problems at all {as of October 1991 }.

For more information on this great little card call Jeff Schuurman of Australian II Series Software on (02) 606- 9343, or your local Apple Dealer.

#### Macintosh Prices Late 1991 . . .

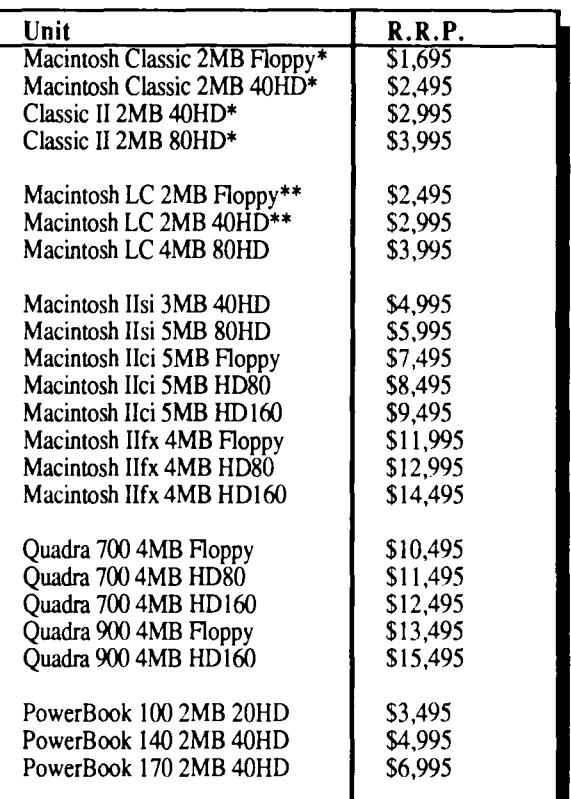

#### Notes:

\* CPU includes keyboard and monitor.

\*\* CPU includes keyboard.

R.R.F. - Recommended Retail Price Oct. '91

No News is  $\dots$  AppleNews  $\dots$ .<br>AppleNews is a free newsletter that 'gives you the inside gossip about Apple products' {content 99% Macintosh}. To obtain a copy just pick one up from your local dealer, fill in the free subscription form and mail it to Apple.

## Cables, Cables,  $@$ ables...

#### *By Dominic Cioccarelli*

This article was prompted by two incidents, the confusion amongst many Apple users as to which cable was necessary for a certain application, and the high price of the cables marketed by Apple and many third party companies.

Following this introduction is a summary of every possible configuration (to my lmowledge) of the various fonnats of serial cables used on both Apple and other computers. It must be noted that some devices such as some printers often use a parallel form of input/output connector. A simple cable can not be used to connect these devices to an Apple computer with only a serial connector. A device called a serial to parallel converter must be used to perform this type of configuration.

It must be noted that most of the connectors that are bought to make up the cables described below have the pin numbers printed on them, but they are often hard to see, and a cheap magnifying glass can be very helpfull in locating the pin positions. Figure 1 is a diagram showing the connections of a null modem for RS-232 devices. It should be used in conjunction with the table showing the pin definitions of the 9 and 25 pin RS-232 connectors.

Construction Of Cables ...

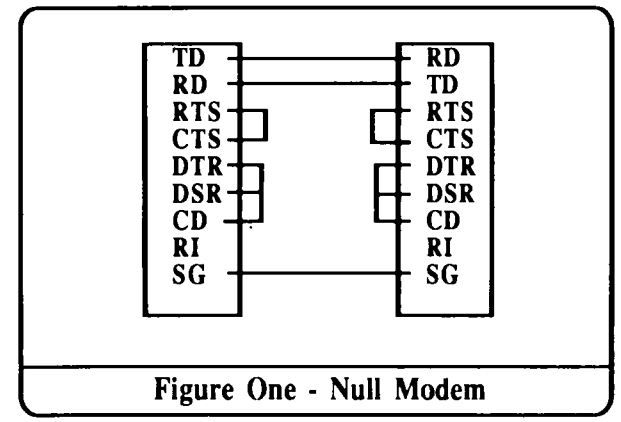

As in my past articles, I stress that a basic knowledge of electronics is needed before construction of any of the cables is attempted. I will just discuss, in brief, how connections are made to the two types of connectors, mini din and D.

D Connectors . . .<br>About 1 cm of heat shrink tubing should be placed over the wire to be soldered, and slid down it until it is out of the way (so that it is not heated during the soldering of the connection). The wire should now be tinned and placed in the small cavity in the back of a "solder tail" type D connector. The connector and wire should be positioned so that they do not move when you are soldering them, and so that you have both at least one hand free to hold the soldering iron. The wire should now be soldered to the connector with only a small amount of solder. The heat shrink tube can now be slid over the connection and heated until it has shrunk

to its minimum size.

Mini Din Connectors . . .<br>The same procedure as the D connector should be followed for mini din connectors, with the exceptions that the pins must first be removed by pulling them from the rear of the connector with a pair of needle nose pliers. They may then be soldered to the wire, and the heat shrink applied, and then can be pushed back into the hole which they were removed from.

Cable . . .<br>Ribbon cable used to be preferred for this type of operation, though I prefer to use the newer "computer cable".

It can be obtained from Jaycar electronics (cat no.'s WB 1575 - WB 1580). The advantages over ribbon cable are less signal loss, and less RF interference.

General . . .<br>Back shells should be placed over all D connectors. All the connectors can be obtained from Jaycar electronics, and they are the only people I know of who stock the 8 pin mini din connectors. The catalog numbers are as follows:-

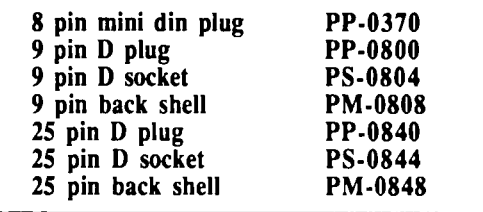

#### $Cables. \ldots$

Connector type: 8 pin mini din - 8 pin mini din (null modem configuration).

Use: To connect two Apples (with mini din connectors). together.

Examples: Apple Ilgs to Mac II.

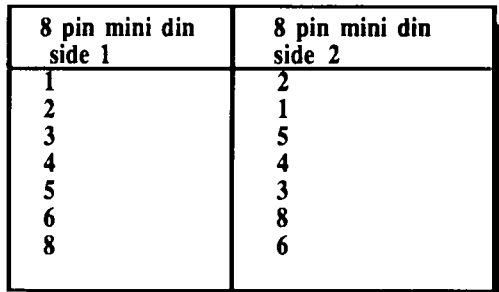

Connector type: 8 pin mini din - 8 pin mini din.

Use: To connect all new Apple peripherals to new Apple computers.

Examples: Apple IIgs to ImageWriter II, Apple IIe to LaserWriter.

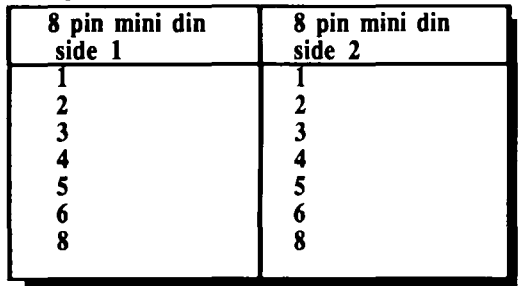

Connector type: 8 pin mini din- 25 or 9 pin D connector.

Use: To connect RS-232 devices (super serial compatible) to Apples with an 8 pin mini din connector. Alternatively, to connect Apples with a super serial connector to peripherals with an 8 pin mini din connector.

Examples: To connect an Apple //e with a super serial card .!) an Image Writer II. To connect an Apple //gs to a printer with an RS-232 connector.

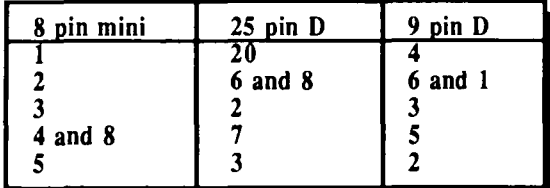

Connector type: 25 pin D to 9 pin D.

Use: To connect 9 pin serial devices up to 25 pin serial devices. Wired straight through, so it is not a null modem configuration.

Examples: To connect IBM type serial devices which use a 9 pin serial connector to an Apple //e with a super serial card.

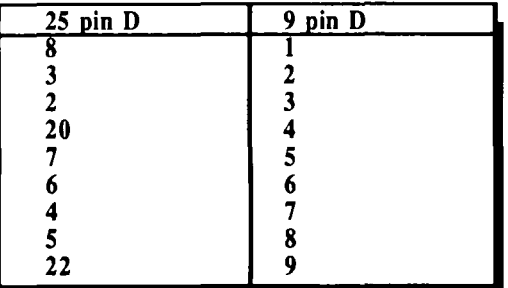

Connector type: 8 pin mini din - 25 or 9 pin D connector. Null modem configuration.

Use: To connect two computers together, one with a mini din connector, and the other with an RS-232 DB 9 or DB 25 type connector.

Alternatively, to connect a computer to some moderns, printers or terminals, this however is a very rare set up and allows very little control of the modem etc.

Examples: To connect an Apple Macintosh to an Apple //e with a super serial card. To connect an Apple //gs to an IBM type computer.

| 8 pin mini | $25$ pin D  | 9 pin D     |
|------------|-------------|-------------|
|            | $6$ and $8$ | $6$ and 1   |
|            | 20          |             |
|            |             |             |
|            |             | $4$ and $8$ |
|            |             |             |
|            |             |             |

The pin outs below are the connections for standard 9 and 25 pin RS-232 connectors. This table can be used in conjunction with Figure 2 to make a null modem cable, or can be used by itself to make custom cables.

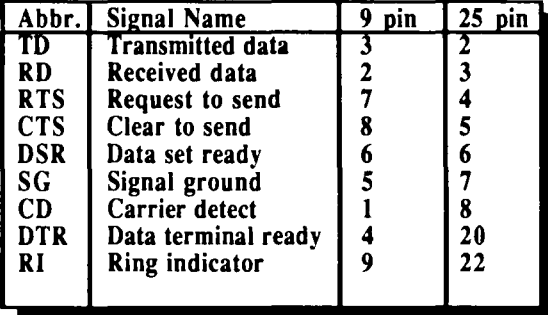

The next table shows the pin *outs* for the standard 8 pin mini din RS-422 serial connector installed in all newer Apples (Mac II's, Apple Ilgs, Apple //c+, Mac SE, Mac LC, Mac Classic).

It should be used as a reference for designing custom cables.

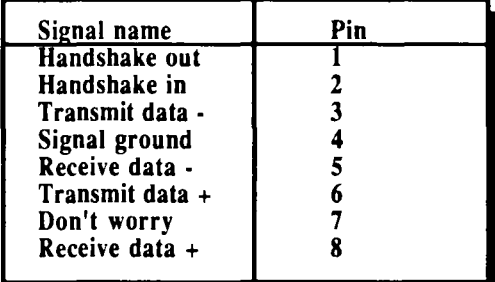

#### Finally  $\ldots$

If you have any trouble with the cables, I can be contacted at most AUG meetings on the second Monday of each month, or on (02) 634-6864 any day after 4 pm, alternatively, I will make any of the cables described in this article for a flat rate of \$12 each, which is pretty reasonable.

*This article was taken from the Sydney Apple User Group newsletter June '91, and edited to suit the Apple-Bug. Many thanks to Andrew Roughan for the shrunk file of AUG articles he gave me at the last User Group Conference. By the time this is published he should have a disk full of shrunk* 

*Apple-Q Newsletters* . . . . *If any other editor wishes an exchange of files please contact me via the clubs PO listed in this newsletter* • *Kelvin* 

13

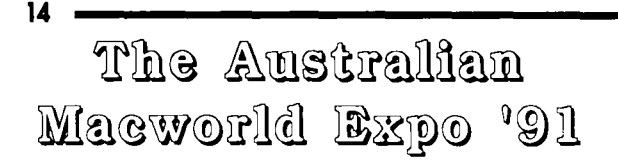

#### *by Dale Rodgie*

#### *An exclusive report from our roving reporter-Ed.*

The 1991 Australian Macworld Expo was held on the 7th, 8th and 9th of November (1991) at Darling Harbour, Sydney. The expo brought together 71 companies selling almost everything you ever wanted for your Mac all on the one floor.

I arrived at Darling Harbour just before 9.00 am. I had planned to attend two seminars, of the many run, before hitting the expo floor. The first seminar was called "Accounting for the Non-accountants". This seminar was taken by Brad Shofer of Data-Tech Software. Data-Tech are the Australian distributors of Mind You Own Business.

Brad started with some basic concepts of accounting, including the differences between standard spreadsheets and accounting software. Then he introduced the audience to Mind Your Own Business. He showed how easy Mind Your Own Business (M.Y.O.B.), is to use. It has a General Ledger, Cashbook, Accounts Receivable, Accounts Payable, Inventory, Card File and Administration. All these modules interact with each other. M.Y.O.B. also allows you to design your own invoices, statements and product orders. It is an excellent product for a small business.

The next seminar was presented by David Crilley from SuperMac. Called "Lights, Camera, Action", the seminar covered Apple's new product called QuickTime. QuickTime is a number of tools that control time-based information namely video. QuickTime allows any colour Apple Macintosh user to display 'prerecorded' videos on their computer's screen. This requires no extra hardware. The QuickTime movies are stored on any disk as a file with a filetype of 'MooV' (pronounced moo-vee). Because of the huge amount of information needed to display a moving image including sound, Apple uses a number of packing routines to pack the digitized image and sound. Even with the packing routines, movies are quite large. I have seen movies up to 40 megabytes.

To create these movies, you will require a video card from a company like SuperMac. Their VideoSpiggot card imports video from most sources and then QuickTime compacts the video into a flle.

The one draw back of QuickTime is that the movie does not take up the whole screen. SuperMac have solved that problem too. They have a video accelerator card that allows you to display a standard QuickTime movie in a full screen size.

After the seminar, I headed to the expo floor. The following is a quick rundown of some of the more interesting stands at the expo.

A.A.P.D.A. - (Australiasian Apple Programmers and Developers Association) A.A.P.D.A. was started by Apple to support programmers that write programs for Apple II and<br>Mac computers. Through A.A.P.D.A. you can obtain Through A.A.P.D.A. you can obtain technical manuals and many programming programs. They have now dropped their membership fee to \$20.00 a year.

Apple Computer • Apple had the largest stand at the expo. They had all their new machines on display for people to play with. Apple also set up a demonstration area where I watched an Apple multimedia demonstration explaining what multimedia is all about

Apple Users Group (Sydney) • A.U.G. were selling mouse mats for \$1.00 for one large or two small. The only problem is that they were lino squares.

Club Mac Inc • Club Mac is a Macintosh only user group. Their stall was crowded, and had sold out all their public domain software by the time I got there. The clubs membership forms also vanished at a fast rate.

Harvey Norman Discounts • Harvey Norman now sell Macintosh software and peripherals. I bought a pack c ten 3.5 inch HD disks for \$15.95 and a mouse mat for just \$5.00.

**For Sale** 

#### *More details next month ...*

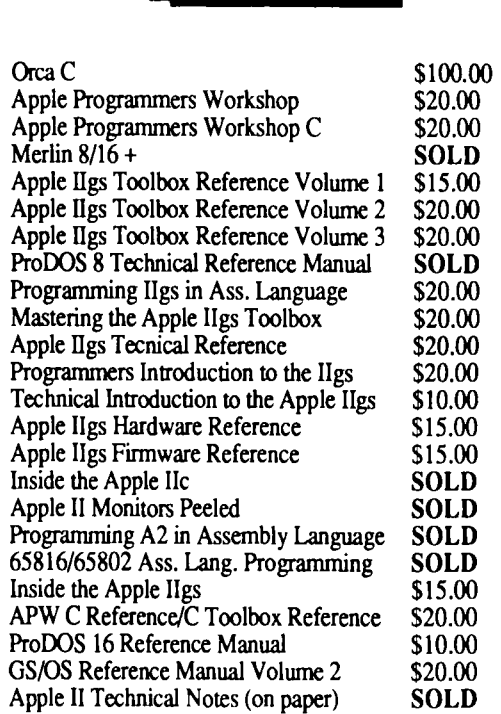

Contact: Dale Rodgie - phone (075) 912 819

People who think they know it all . . . Are especially annoying to those of us that do ...

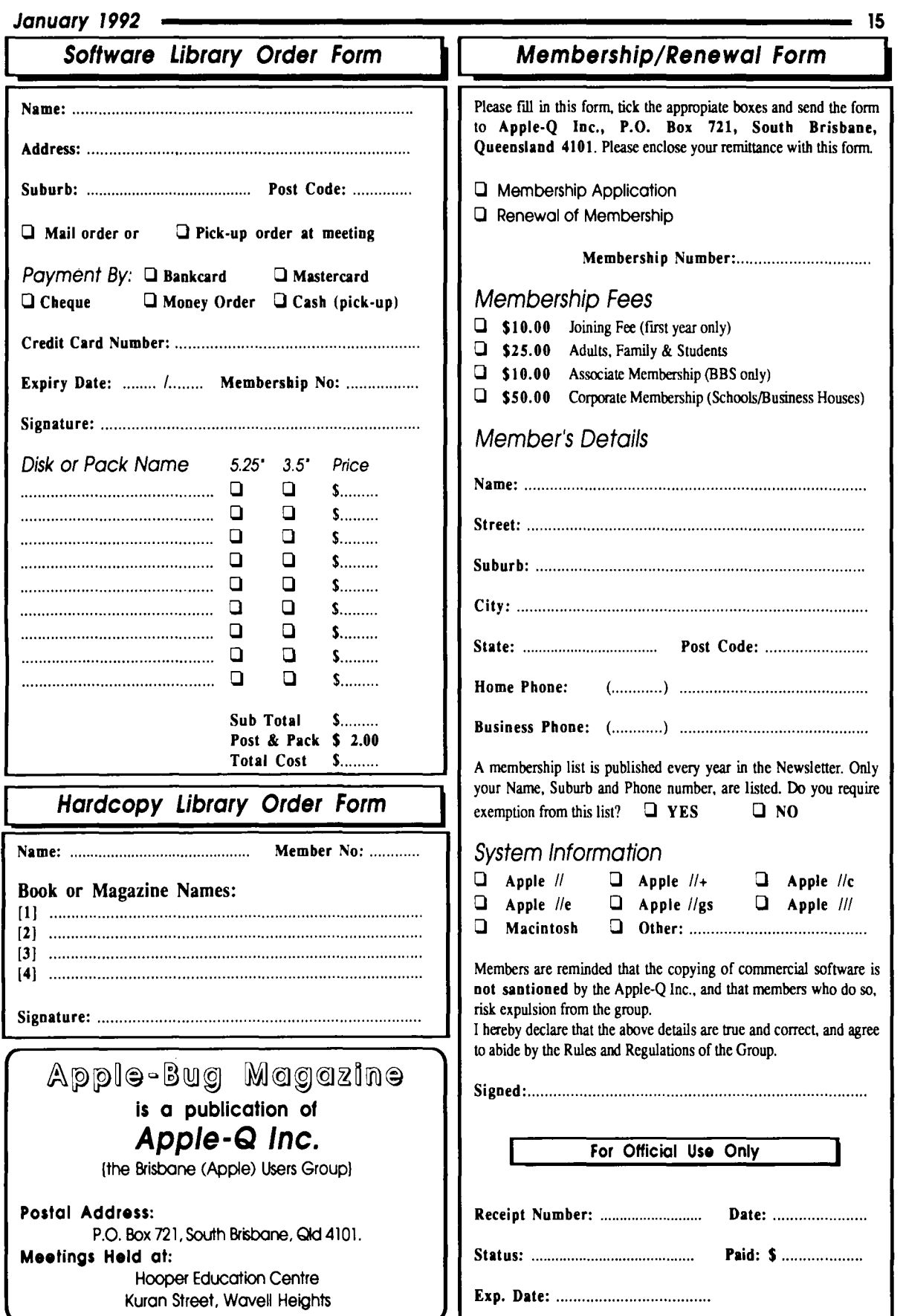

# **Apple-Bug**

The Newsletter of APPLE-Q Inc. (the Brisbane Users' Group) If not claimed within 7 days, please return to: P.O. Box 721, South Brisbane, Queensland 4101, Australis.

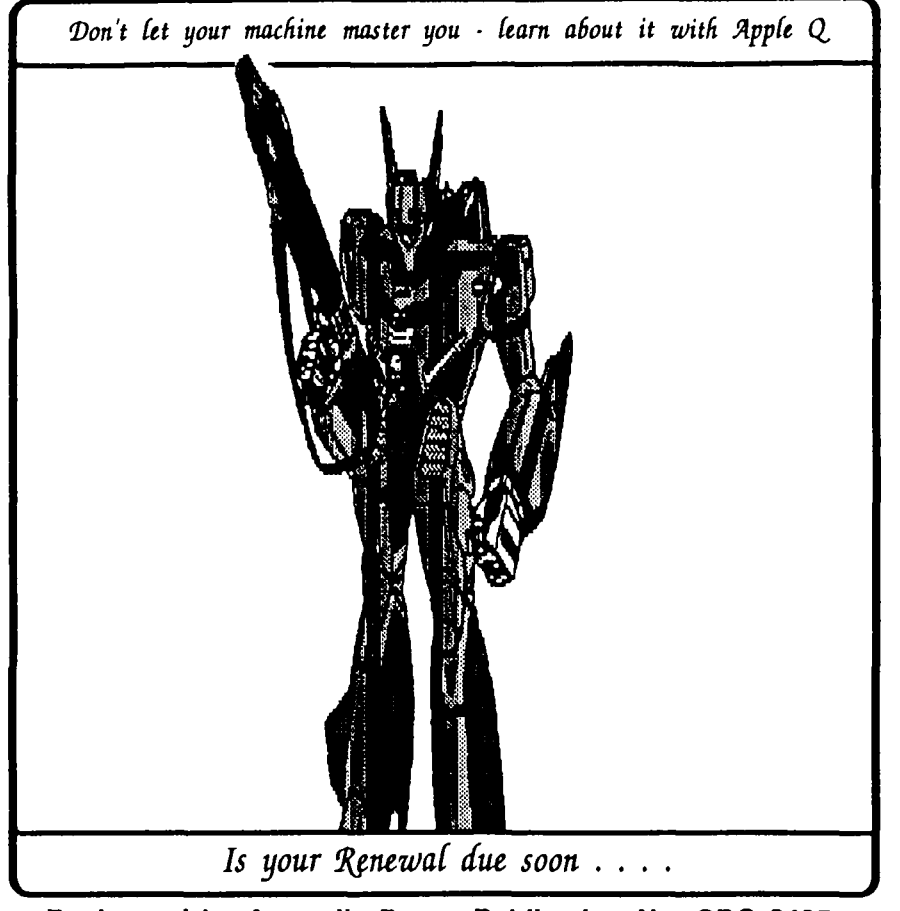

Registered by Australia Post - Publication No. QBG 3485

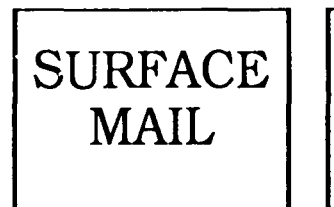

POSTAGE PAID AUSTRALIA

## **Please deliver to:**

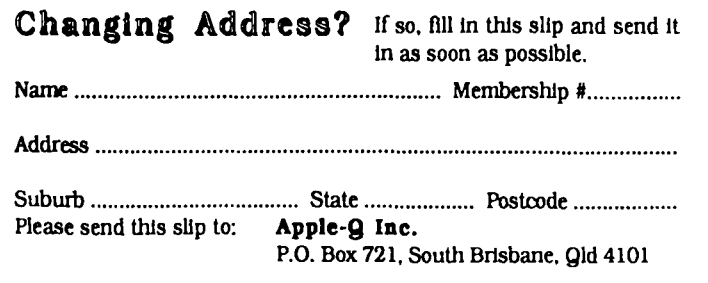